# ESA瞭解電子郵件地址的SLBL評估

## 目錄

簡介 必備條件要求 採用元件 瞭解SLBL的工作 疑難排解 相關資訊

# 簡介

本文解釋安全清單阻止清單(SLBL)如何根據信封發件人(郵件發件人)評估郵件安全裝置(ESA)並 顯示郵件的「發件人」信頭(發件人)。 作者:Soren Petersen、Libin Varghese、思科TAC工程師

## 必要條件

## 需求

思科建議您瞭解以下主題:

- Cisco ESA
- AsyncOS
- Cisco ESA反垃圾郵件功能
- 配置SLBL

## 採用元件

本文中的資訊係根據以下軟體和硬體版本: 所有AsyncOS版本

本文中的資訊是根據特定實驗室環境內的裝置所建立。文中使用到的所有裝置皆從已清除(預設 )的組態來啟動。如果您的網路正在作用,請確保您已瞭解任何指令可能造成的影響。

# 瞭解SLBL的工作

收件人的SLBL清單對照電子郵件的發件人地址以及顯示發件人地址進行評估。

發件人位於asafelistor阻止清單中,不會阻止裝置掃描郵件中的病毒或確定郵件是否符合內容相關郵 件策略的標準。即使郵件的發件人位於收件人的安全清單中,根據其他掃描設定和結果,郵件可能

不會被傳送到終端使用者。

當您啟用類別清單和阻止清單時,裝置會在反垃圾郵件掃描之前立即根據類別清單/阻止清單資料庫 對郵件進行掃描。如果裝置檢測到與asafelistor blocklist條目匹配的發件人或域,則如果有多個收件 人(且收件人具有不同的safelist/blocklist設定),郵件將被拆分。

注意:終端使用者在其隔離區中為郵件選擇「釋放並新增到安全清單」時,如果信封發件人和 發件人信頭不同,則兩者都將新增到使用者安全清單。

**附註:**如果使用者阻止清單中已存在條目,則新增到安全清單可能會失敗。

SLBL功能按以下順序評估信封「郵件發件人」和「發件人」信頭上的郵件:

1. 「發件人」標題中的完整電子郵件地址 2. 「發件人」標題中電子郵件地址的域部分 3.信封「郵件發件人」中的完整電子郵件地址 4.信封「郵件發件人」中電子郵件地址的域部分

### 將處理該消息,直到滿足第一個匹配項。

### **Configuration 1:**

User A@cisco.com has test@gmail.com added to Safelist.

Results: Recipient: A@cisco.com, mail from: random@yahoo.com From: test@gmail.com SLBL spam negative and SLBL graymail negative Recipient: A@cisco.com, mail from: test@gmail.com From: random@yahoo.com SLBL spam negative and SLBL graymail negative

### **Configuration 2:**

User A@cisco.com has example@gmail.com added to Blocklist

Results: Recipient: A@cisco.com, mail from: random@yahoo.com From: example@gmail.com SLBL spam positive and SLBL graymail positive Recipient: A@cisco.com, mail from: example@gmail.com From: random@yahoo.com SLBL spam positive and SLBL graymail positive

#### **Configuration 3:**

User A@cisco.com has test@gmail.com added to Safelist and gmail.com added to Blocklist

Results: Recipient: A@cisco.com, mail from: random@gmail.com From: test@gmail.com SLBL spam negative and SLBL graymail negative Recipient: A@cisco.com, mail from: test@gmail.com From: random@gmail.com SLBL spam positive and SLBL graymail positive

### **Configuration 4:**

User A@cisco.com has gmail.com added to Safelist and test@gmail.com added to Blocklist

Results: Recipient: A@cisco.com, mail from: random@gmail.com From: test@gmail.com SLBL spam positive and SLBL graymail positive Recipient: A@cisco.com, mail from: test@gmail.com From: random@gmail.com SLBL spam negative and SLBL graymail negative

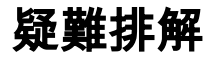

對SLBL所做的更改不會立即生效,可能需要幾分鐘才能同步。

# 相關資訊

[思科安全電子郵件網關最終使用手冊](/content/en/us/support/security/email-security-appliance/products-user-guide-list.html) [思科安全電子郵件網關版本說明](/content/en/us/support/security/email-security-appliance/products-release-notes-list.html) [修改終端使用者安全清單阻止清單](/content/en/us/support/docs/security/email-security-appliance/200343-How-to-modify-the-End-User-Safelist-Bloc.html) [使用telnet測試SMTP電子郵件](/content/en/us/support/docs/security/email-security-appliance/118234-technote-esa-00.html) [測試ESA上的反垃圾郵件功能](/content/en/us/support/docs/security/email-security-appliance/117865-qanda-esa-00.html)